## www.labdeck.com

## **Search data from Database**

In this example we will create search form and use it to find data from "Medical equipment.db" database with selected criteria.

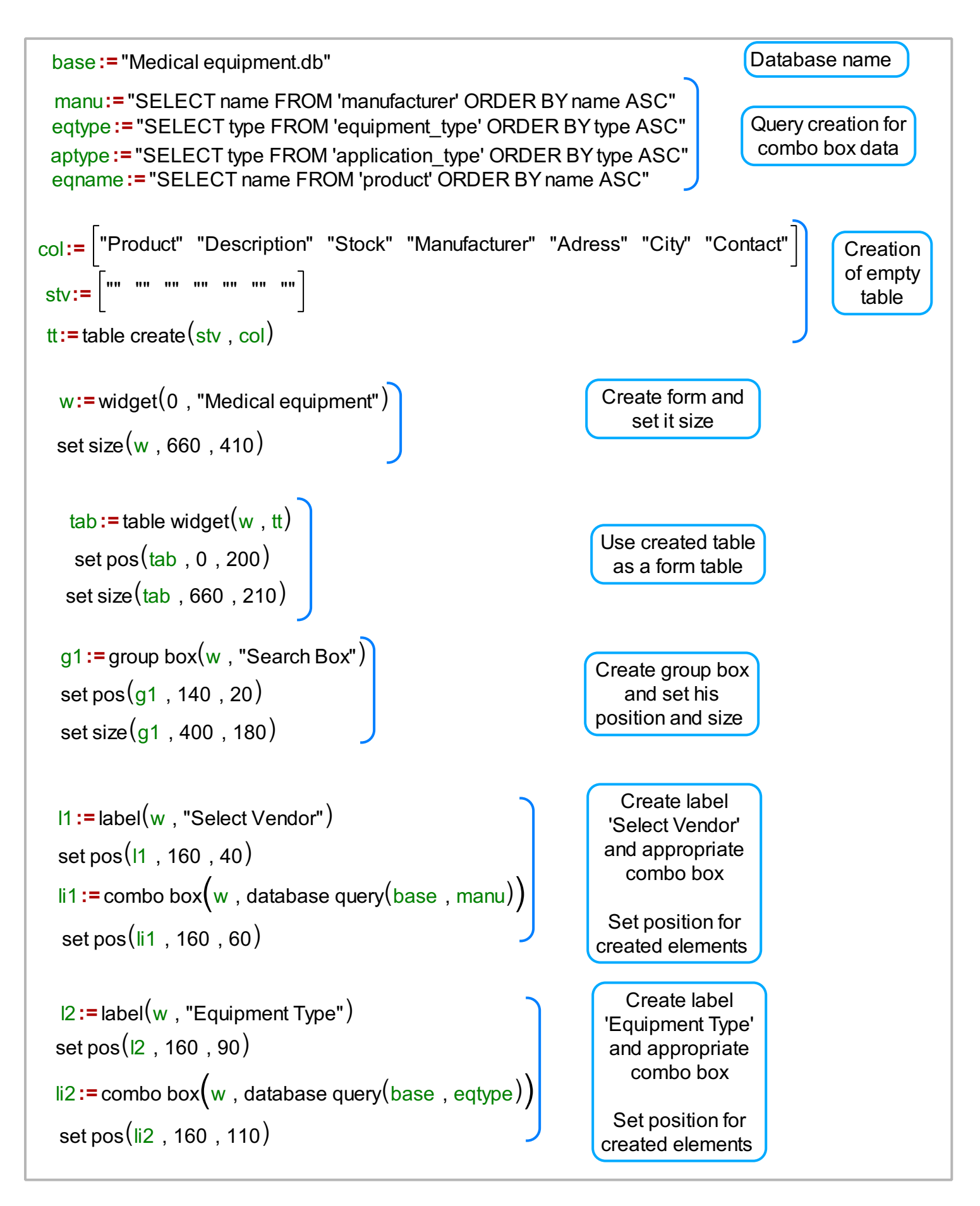

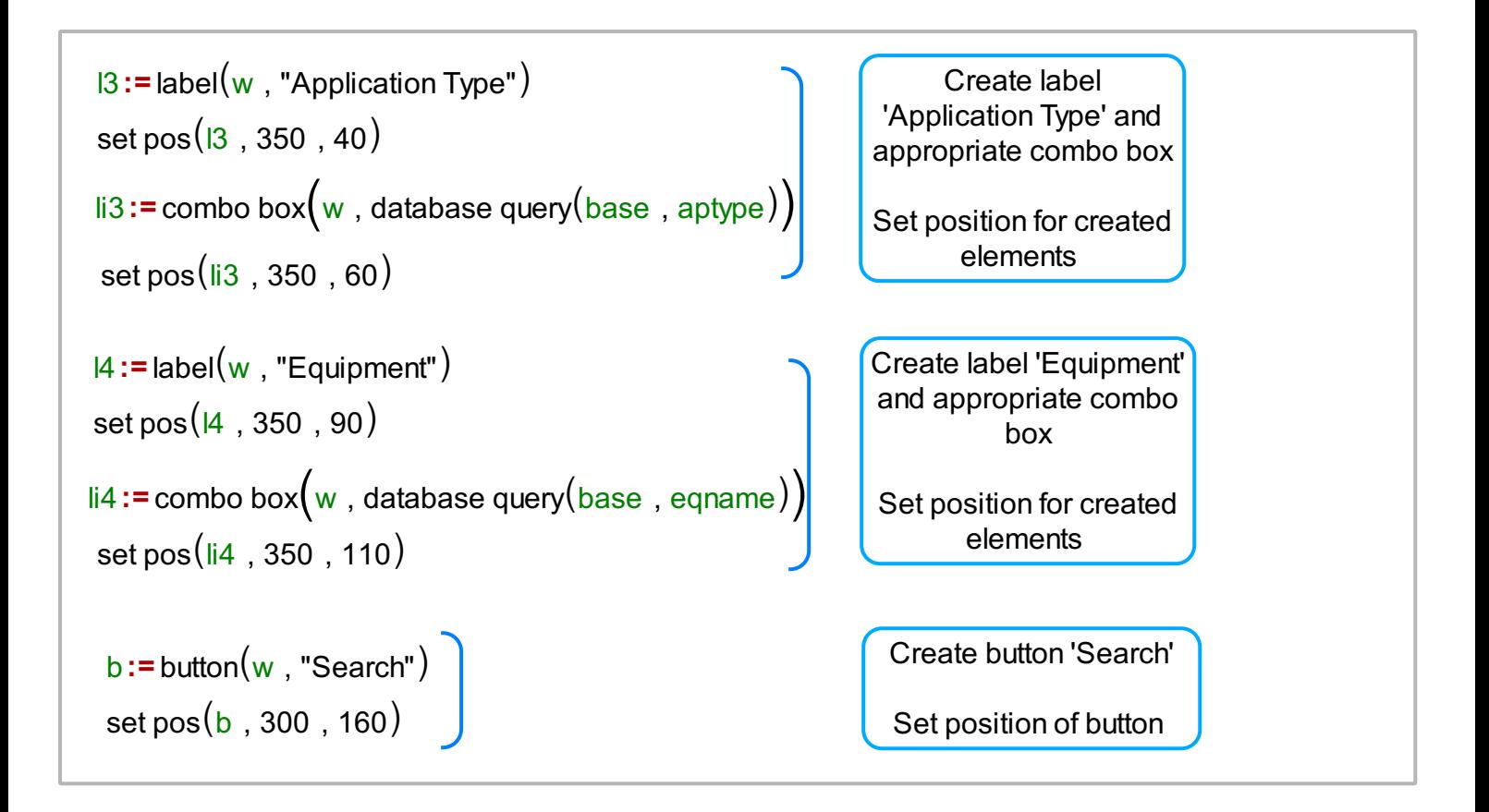

Set search criteria and press Search button to find data in database that satisfy it.

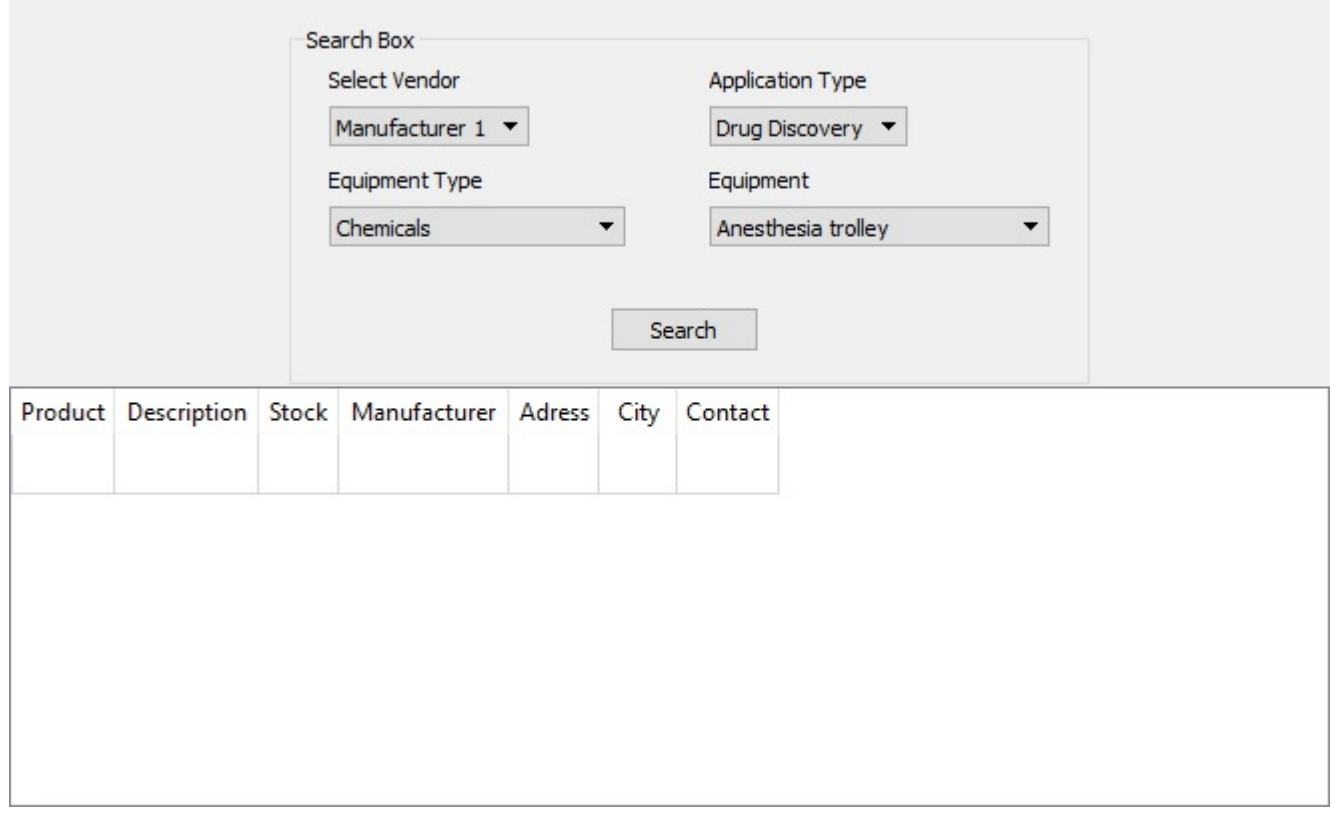

```
on event(\tt_b , onSub(\! \! \lbrack \! \lbrack \! \rbrack) \textstyle \Bigl)
```
Following code define custom function onSub() that will be used when search button is pressed qq - query string that will be used to search data from database rezVec - table of results that satisfy query

```
onsub()
```
{

```
}
qq:= "SELECT product.Name as 'Product', product.Description, product.Stock, "
qq+= "manufacturer.Name as 'Manufacturer', manufacturer.Adress, "
qq+= "manufacturer.City, manufacturer.Contact FROM product INNER JOIN "
qq+= "manufacturer ON manufacturer.ID = product.ManID INNER JOIN "
qq+= "equipment_type ON equipment_type.ID = product.eqTypeID INNER JOIN"
qq+= " application_type ON application_type.ID = product.appTypeID WHERE "
qq += "product.Name = "' + widget value(\overline{li4}) + "' AND manufacturer.Name = "'
qq += widget value(li1) + "' AND equipment type.Type = " + widget value(li2)
qq += "' AND application_type.Type = "' + widget value(li3) + ""
rezVec:=database query("Medical equipment.db", qq)
if(rezVec != "" )
{
}
     set widget value (tab, rezVec)
else
{
}
    set widget value(\text{tab}, \text{tt})12
```